# VRM TOOLS

## Simplifying the Process of Creating and Using A Variable Resolution Mesh in CESM

Patrick Callaghan, Paul Ullrich, Colin Zarzycki, Julio Bacmeister, Peter Lauritzen, Adam Herrington

Erik Kluzek, Jim Edwards, Brian Eaton, et al….

In principle, the process of creating, installing, and using variable resolution grids in CESM is straight forward, just 5 simple steps.

#### **5 Simple Steps:**

- 1. Creating a grid
- 2. Generate mapping, domain, initial value datasets, etc…
- 3. Install new grid into CESM
- 4. Adjusting namelist parameters for stable model runs.
- 5. Further diagnostics and testing.

The problem was that for each step, there were hang-ups along the way which made the steps not-so-simple.

- 1. Creating a grid
	- SQuadGen is not difficult to use, but the user has to create an image defining the refinement region on a image editor with an implied relation between pixels and Lat/Lon locations.
	- HOMME had to be continuously ported to the current computing environment.
- 2. Generate mapping, domain, initial value datasets, etc…
	- What files are needed?, how to prepare them?, how to organize them?.

#### 3. Install Grid into CESM

Installation consists of defining the grid structure and the relevant namelist default values in the CESM configuration files.

#### **Historical Method:**

Edit 7-9 XML files to install the grid for use with a given tag or release version. The set of file that must be edited includes:

- 1. \$(CESM)/cime/config/cesm/config\_grids.xml
- 2. \$(CESM)/cime/src/drivers/mct/cime\_config/config\_component\_cesm.xml
- 3. \$(CESM)/components/cam/bld/config\_files/horiz\_grid.xml
- 4. \$(CESM)/components/cam/bld/namelist\_files/namelist\_defaults.xml
- 5. \$(CESM)/components/clm/bld/namelist\_files/namelist\_definition\_clm4\_5.xml
- 6. \$(CESM)/components/clm/bld/namelist\_files/namelist\_defaults\_clm4\_5.xml
- 7. \$(CESM)/cime/src/drivers/mct/cime\_config/config\_component.xml

Note: This installation must be done tag-by-tag in the users sandbox. Once complete users can create new cases for the newly created grid:

*./create\_newcase –case MyCaseName –res ne0np4.MyGridName.ne30x4\_mt12 —compset FHIST –mach cheyenne –run-unsupported*

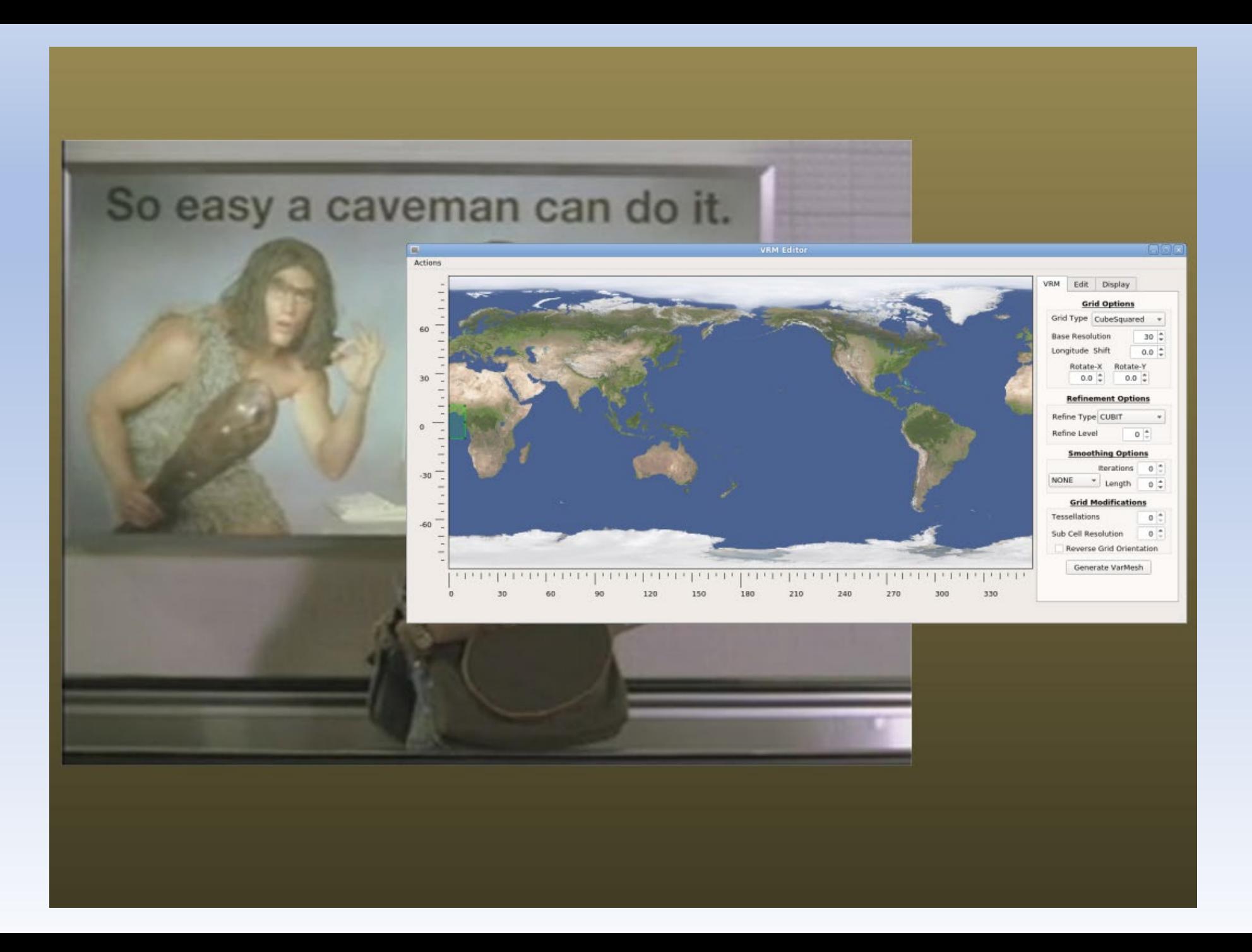

For users who wish to begin using the tools, there are 2 directories available in my scratch space:

/glade/scratch/patc/For\_AMWG/ /glade/scratch/patc/For\_AMWG\_DEMO/

- The first is a 'clean' copy of a directory containing the VRM tools and a CESM tag (cesm2 2 alpha04c)
- The second is a copy in which I have gone through the process of creating, installing, and running a new grid.

#### The directories contain:

Models/  $\leftarrow$  contains a recent tag to use VRM tools/  $\leftarrow$  The VRM toolkit

VRM Files/  $\leftarrow$  This is a repository where I store VRM grid data VRM\_NOTES-CESM2\_2\_ALPHA04C.  $\leftarrow$  Notes for processing my test grid SAM01\_ne30x4

#### **Mac Users can download a VRM\_Editor app:**

cd VRM\_tools/VRM\_Editor/MAC\_exe/ scp Xfer VRM ForMac.tar my.mac.edu:~/Desktop

The tar file contains VRM\_Editor.app that will run on current Mac OS's

### Simplifying the Process of Creating and Using A Variable Resolution Mesh in CESM

Overview of the VRM\_tools directory:

VRM\_tools/ SQuadGen/ VRM\_Editor/ VRM\_ControlVolumes/

> gen\_mapping/ gen\_domain/ gen\_CLMsrfdata/ gen\_CAMncdata/ gen\_atmsrf/ gen\_topo/

Install\_grid/

VRM\_Diagnostics/

Docs/ README REQUIRED\_ENV\_SETTINGS Programs to create a new grid

Create mapping, domain, and input datasets for the new grid

Scripts and instructions for installing a new grid in CESM

Diagnostic utils for plotting and testing a new grid

Documentation to guide users through the process

#### 1. Creating a new grid

There are currently three programs to create a new grid:

- **1. SQuadGen** -- Command line program
- **2. VRM\_Editor** -- Interactive GUI for SQuadGen
- **3. Create VRMgrid** -- Command line interface for VRM Editor

These programs create the NE part of the cube-sphere grid and store the results in an EXODUS file.

#### **SQuadGen**

- To use SQuadGen, the user first creates a rectangular PNG file with an image editor in which brightness values indicate the region of refinement.
- Given a base resolution and a refinement level, this image is converted into a cube grid of discrete refinement levels.
- The then program uses a specified set of templates to fill in the regions where there is a transition between resolutions

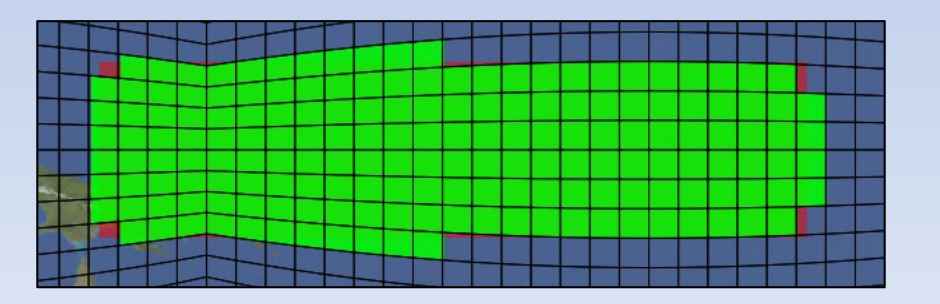

Each element for a NE grid is assigned an integer value indicating the level of refinement to perform.

#### 1. Creating a new grid

#### **SQuadGen**

- SQuadGen has command line options to specify the refinement resolutions, template type, smoothing options, and rotation angles which control the resulting grid.
- Running the program with no options will produce a listing of the available options.

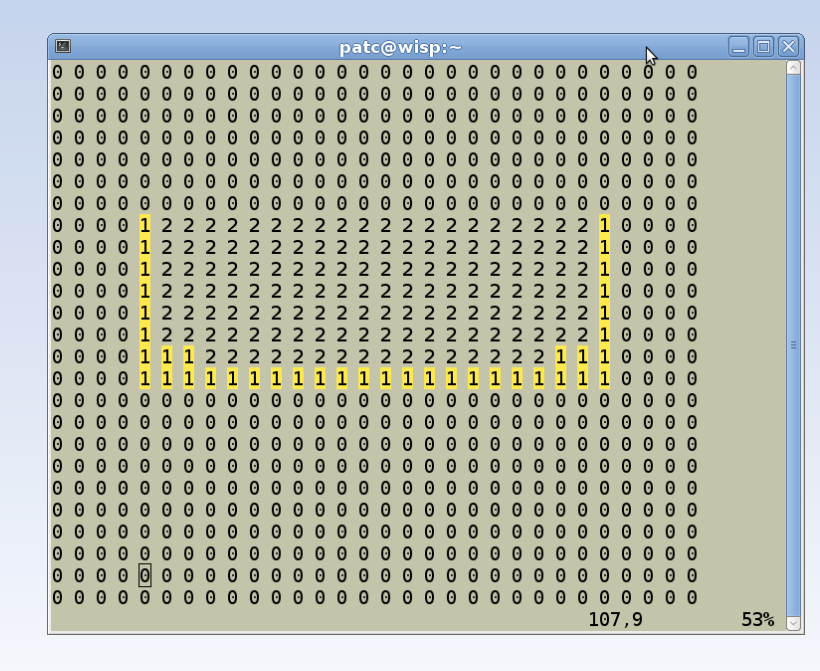

computer>./SQuadGen Parameters: --grid\_type <string> ["CS"] (Options: ICO | CS) --refine\_type <string> ["LOWCONN"] (Options: LOWCONN | CUBIT | LOWCONNOLD) --refine\_level <integer> [2] --resolution <integer> [10] --refine file <string> [""] --output <string> [""] --loadcsrefinementmap <bool> [false] --smooth\_type <string> ["NONE"] (Options: NONE | SPRING | PRESSURE)  $-$ smooth dist <integer> [1] (Smooth distance,  $-1$  = smooth entire mesh) --smooth\_iter <integer> [10] --lon\_base <double> [-180.000000] --lat base <double> [0.000000] --x rotate <double> [0.000000] --y\_rotate <double> [0.000000] --tessellate <integer> [0] --subcellres <integer> [0] --invert <bool> [false] --block refine <bool> [false]

- The program also writes out the discrete refinement values in a text file that can be edited manually.
- Users can iteratively edit and feed these values back into SQuadGen to tailor the grid appearance as desired.

- VRM\_Editor is a GUI interface for SQuadGen but it uses a different approach to define refinements.
- Rather than editing an image, the approach is to edit a map of continuous refinement values [0.,1.] on a (Lat,Lon) grid directly. Where values equal to 1, shown in red, define the desired region of refinement.

 $(215.3.1.2)$ 

 $(24.0, 0.0)$ 

0.05236

Clockwise (

Total Area 1

• These values are stored/read from a netCDF file with a defined (Lat,Lon) grid rather than relying on an *implied* (Lat,Lon) grid for a rectangular image.

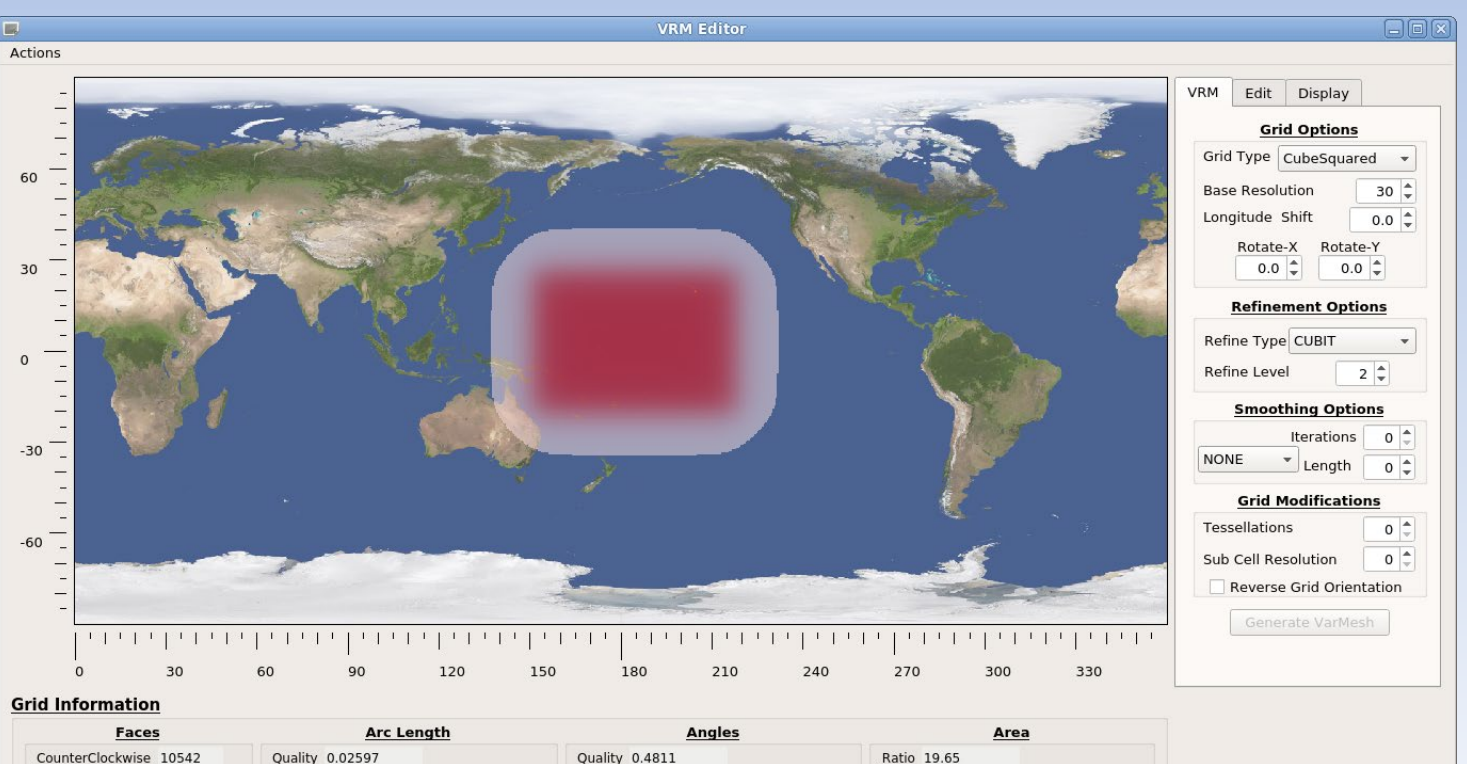

 $(225.0, 19.8)$ 

 $(223.5, 21.5)$ 

 $(215.3, 18.7)$ 

 $(357.0, 0.0)$ 

 $\triangleright$ 

31.9

Max 149.1

### 1. Creating a new grid

#### **VRM\_Editor**

- In addition to all of the SQuadGen options, the editor has tools used to create and modify the refinement map.
- There is also set of options control the appearance of the displayed values in the editor.

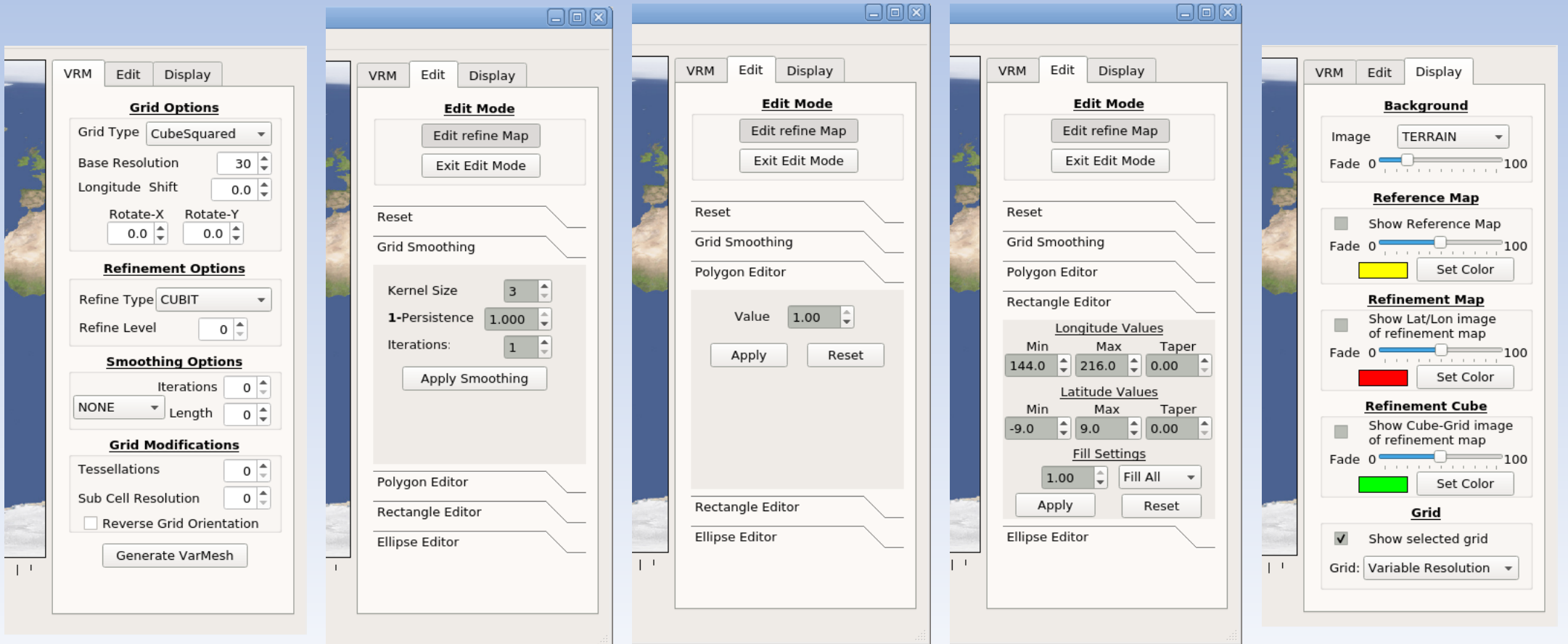

#### 1. Creating a new grid

#### **VRM\_Editor**

- Optionally, a refence map based on observed phenomena can be read in and used as a guide for creating refined regions.
- Values on a (Lat,Lon) grid are displayed with a yellow color gradient between min and max.
- The example here is a PDF of tropical storm tracks in the Atlantic basin.

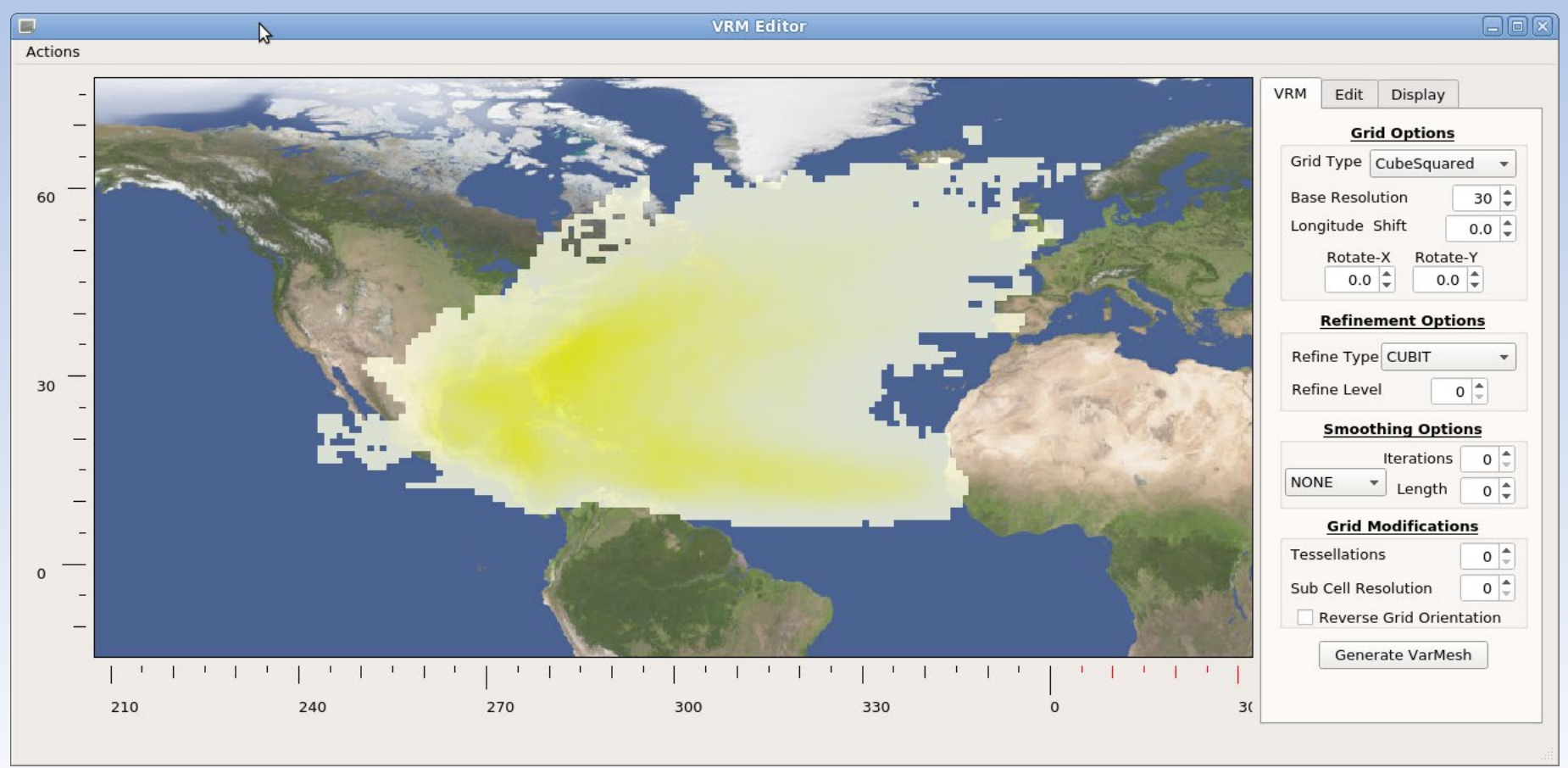

- For a refinement from ne30 to ne120 for example there are 2 refinement levels.
- The polygon editor can be used to first construct a ne120 region which encompasses the desired variability by setting a refinement value equal to 1.

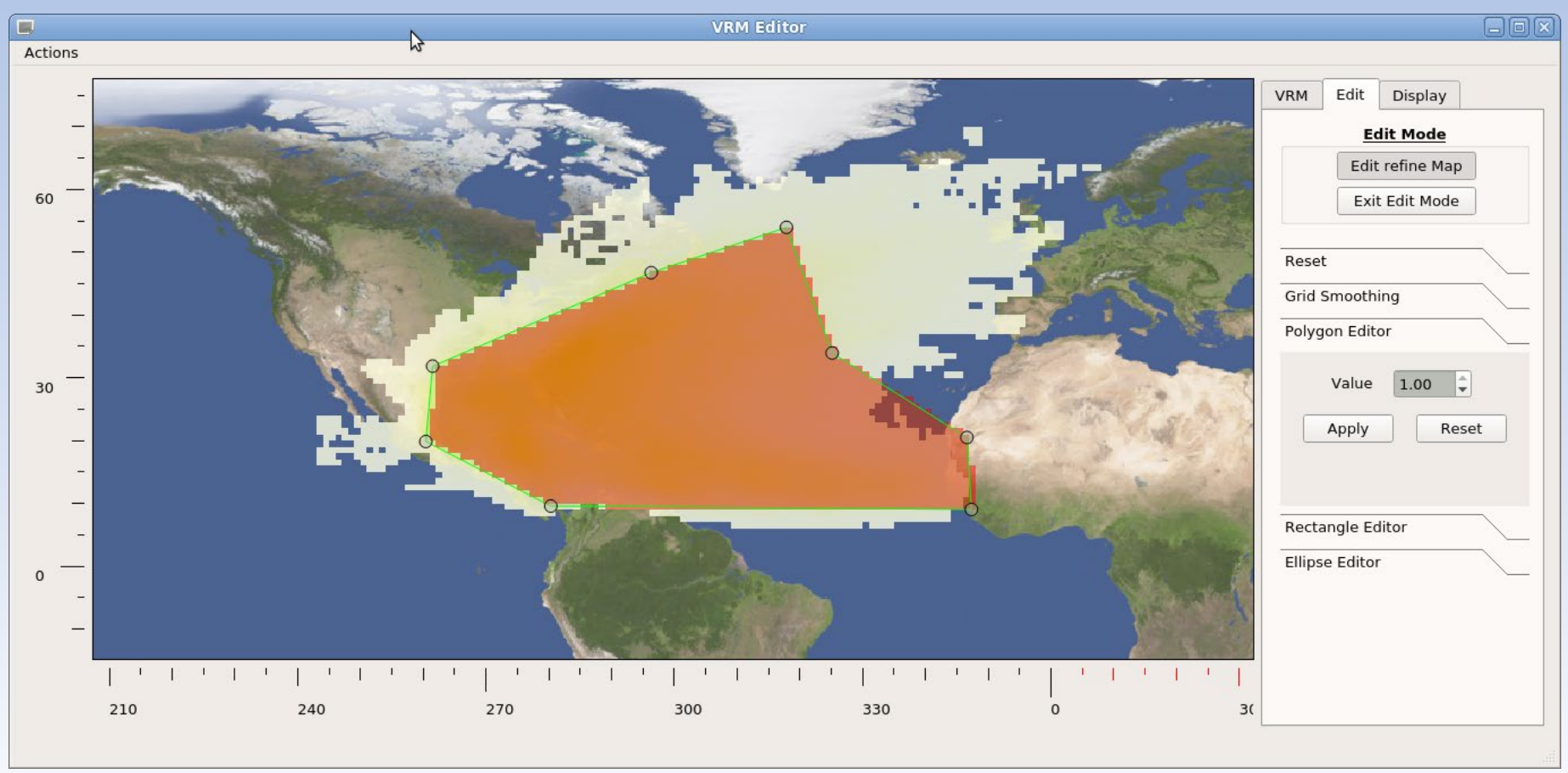

• An expanded perimeter is then added with a value of 0.5 to define a transition region which will correspond to a ne60 grid resolution.

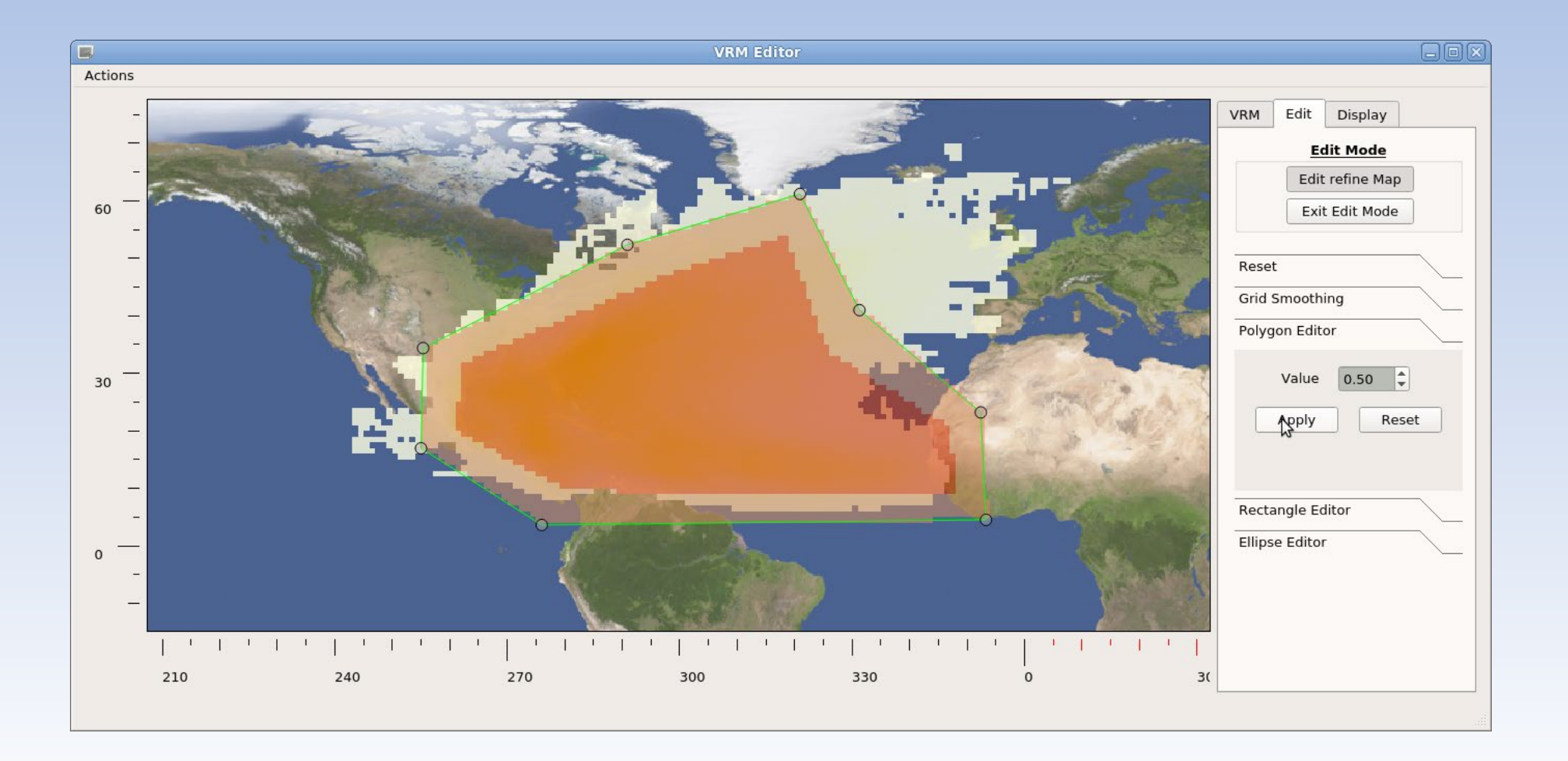

• The resulting refinement map contains incremental changes between values with some sharp vertices.

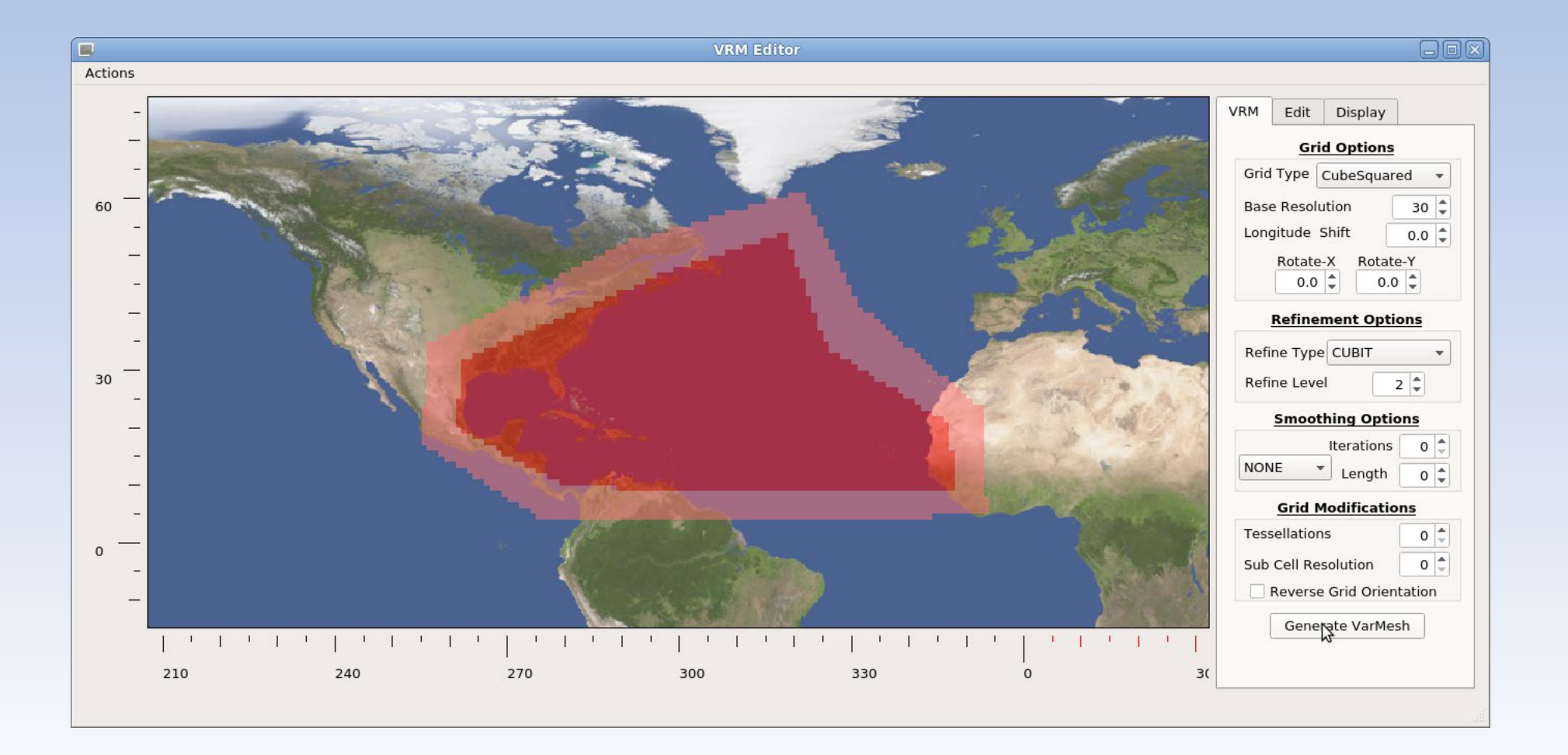

• Using the smoothing tool, these rough edges can be rounded to get a more satisfactory refinement map.

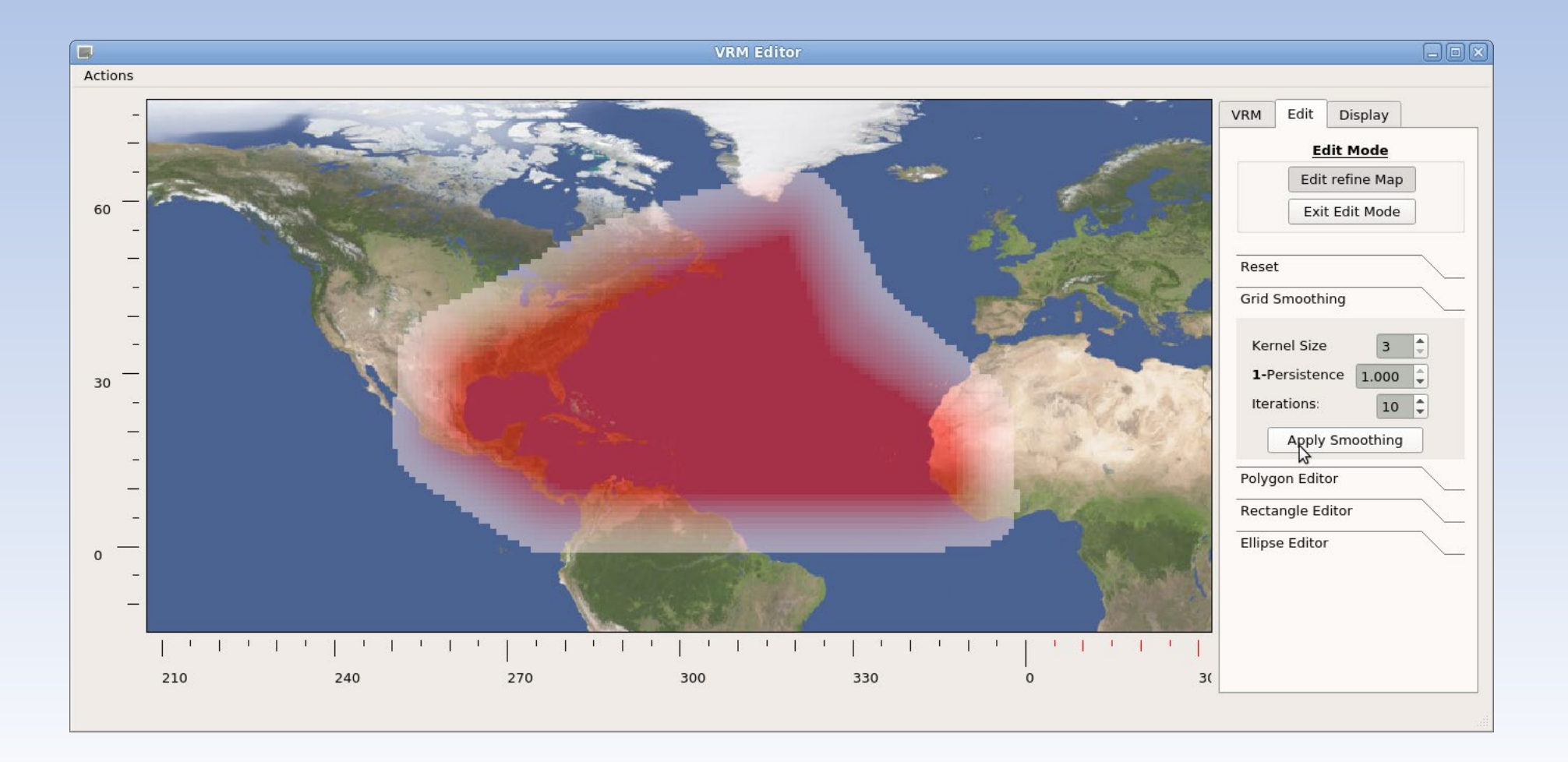

• Once the refinement map changes are accepted, the SQuadGen parameters are set and the resulting refined grid generated.

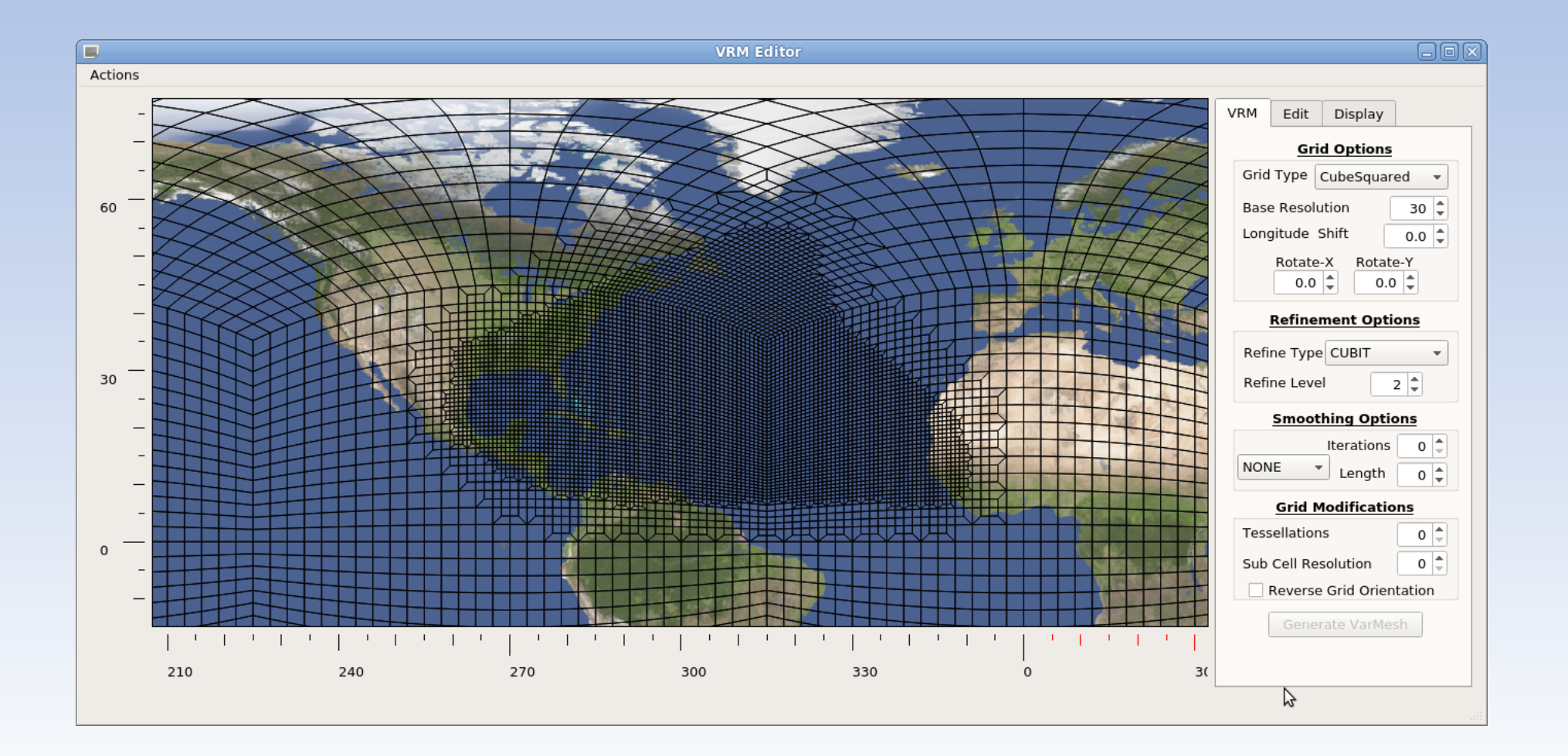

#### 1. Creating a new grid

### **VRM\_Editor**

- As a general rule, the refined regions should be centered, as much a possible, on one of the cube faces.
- After adjusting values to rotate the base grid and selecting refinement and smoothing options, the final grid is ready to be saved.

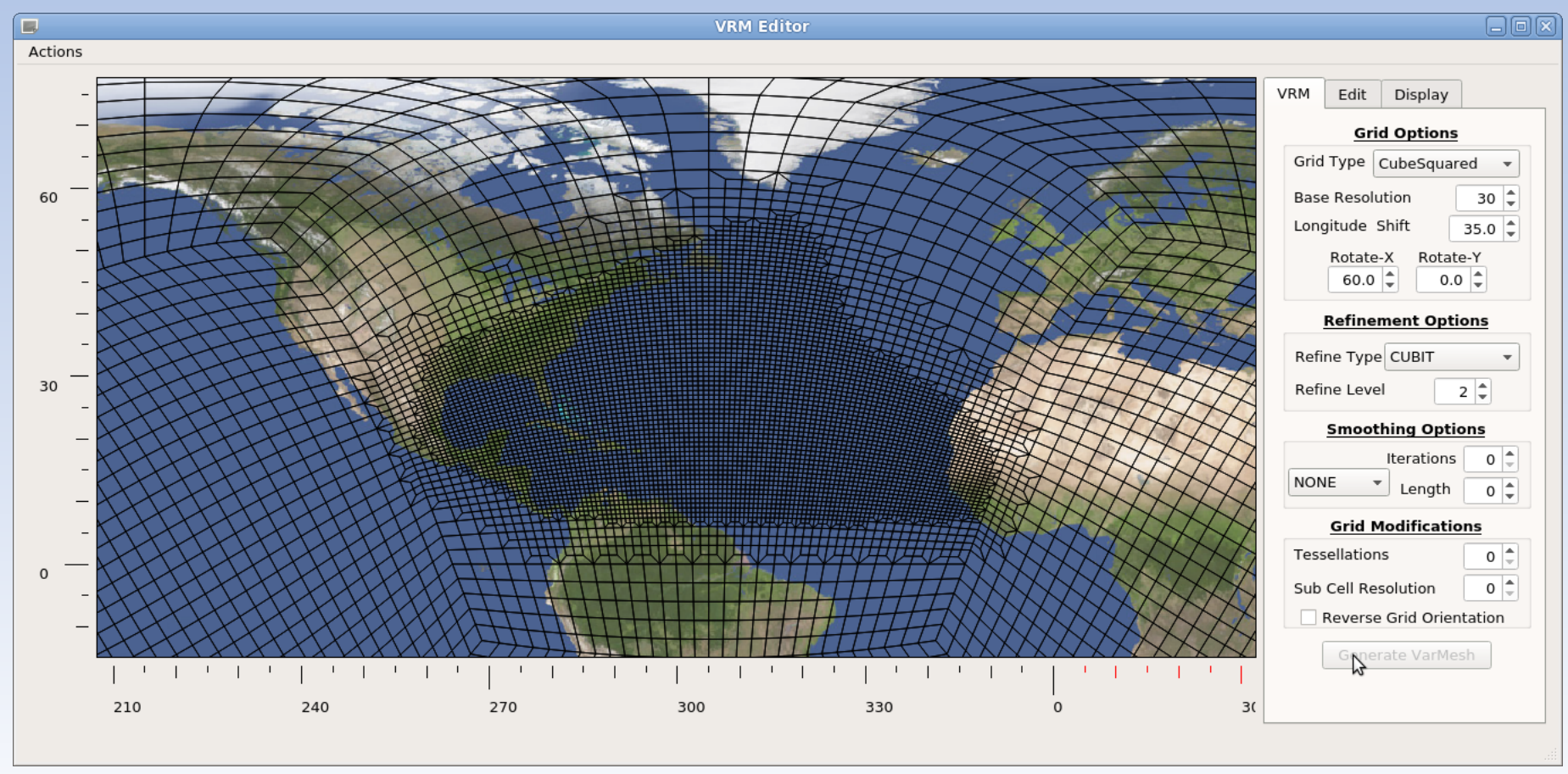

Clockwise 0

Total Area 1

0.01121

0.05826

<u>Min</u>

Max

 $(126.8, 62.6)$ 

 $(86.3, 51.1)$ 

Min

Max

44.01

138.2

 $(153.0, 54.3)$ 

 $(37.5, 55.7)$ 

Min

0.000141

Max 0.002739

To create an ne30 grid which is refined to ne120 for Latitudes higher than 60N:

• The rectangle editor is used to create a refinement map with value 1 over the pole, which tapers down to 0 at 60N.

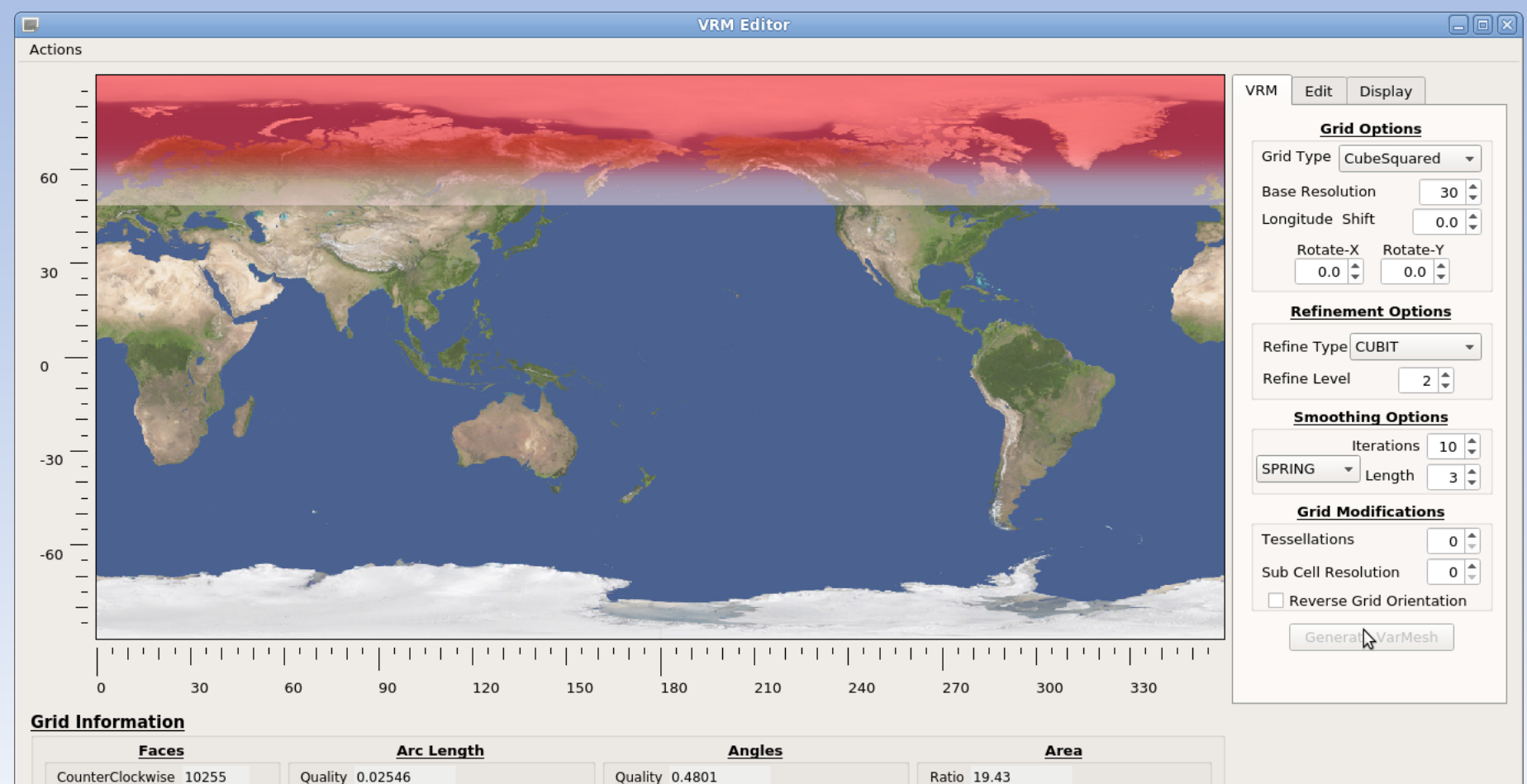

 $(79.8, 62.6)$ 

 $(357.0, 0.0)$ 

• Setting the SQuadGen parameters for a ne30 base resolution, 2 refinements, and some grid smoothing creates a grid with a circumpolar refinement.

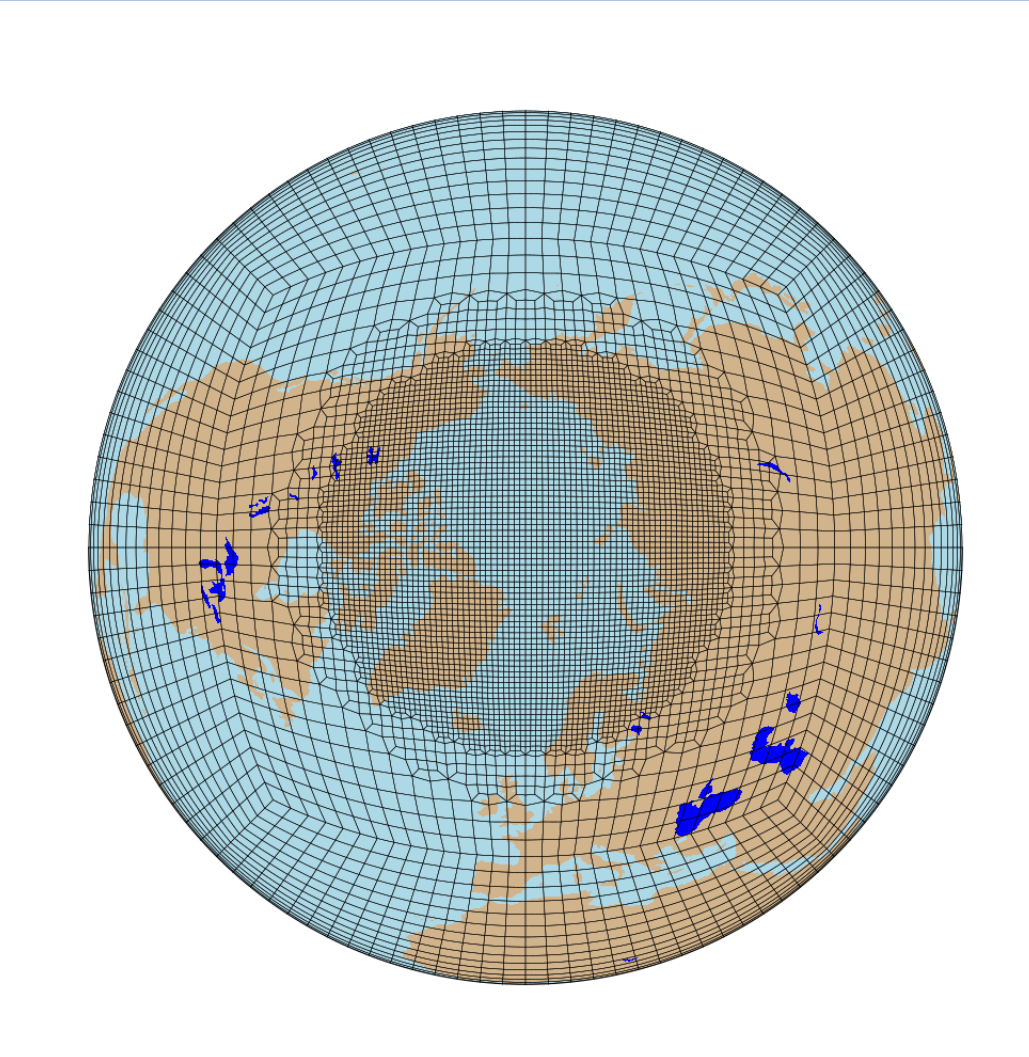

Now Consider a ne30 grid with a ne120 circumpolar refinement with a local refinement to ne240 over Greenland.

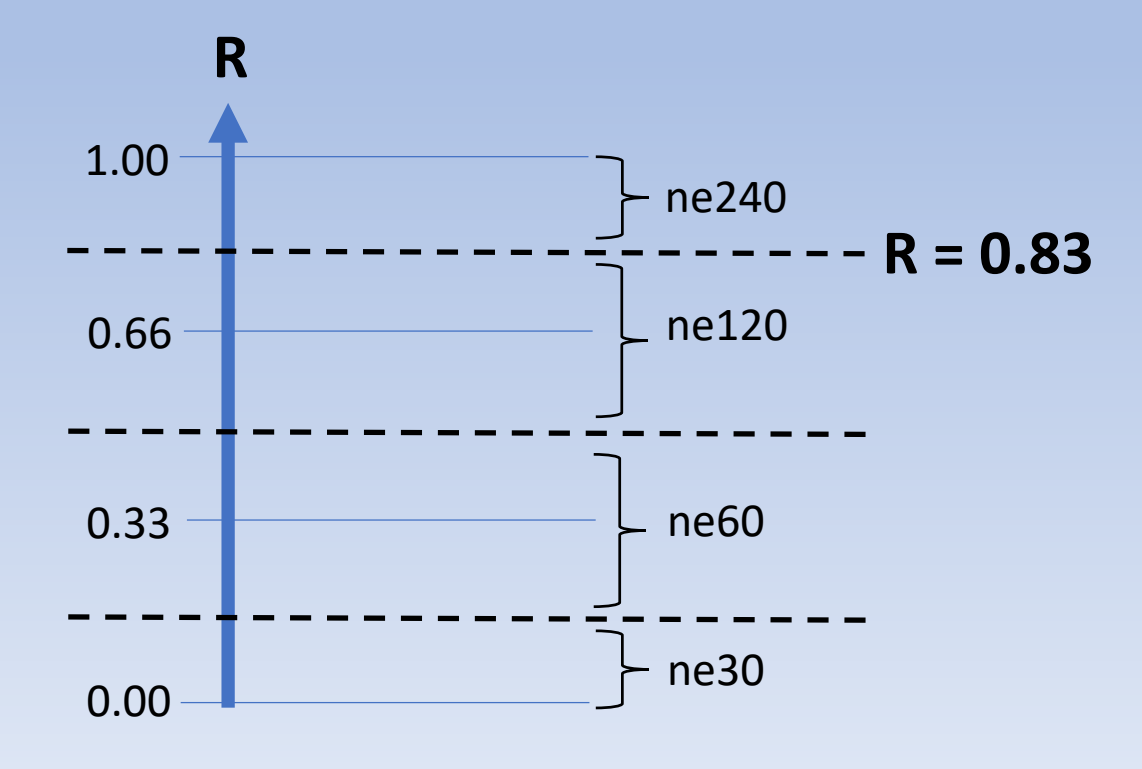

- The range of refinement values is discretized and assigned to refinement levels as shown.
- For the circumpolar part of the refinement, the rectangle edit tool is used in the same manner as before, but the maximum value in the rectangle is set to  $0.82$  (<  $0.83$ ).
- For the ne240 region, the polygon editor is then used to add a region where the values are set equal to 1.

The polygon vertices are moved to create a region which encompasses Greenland.

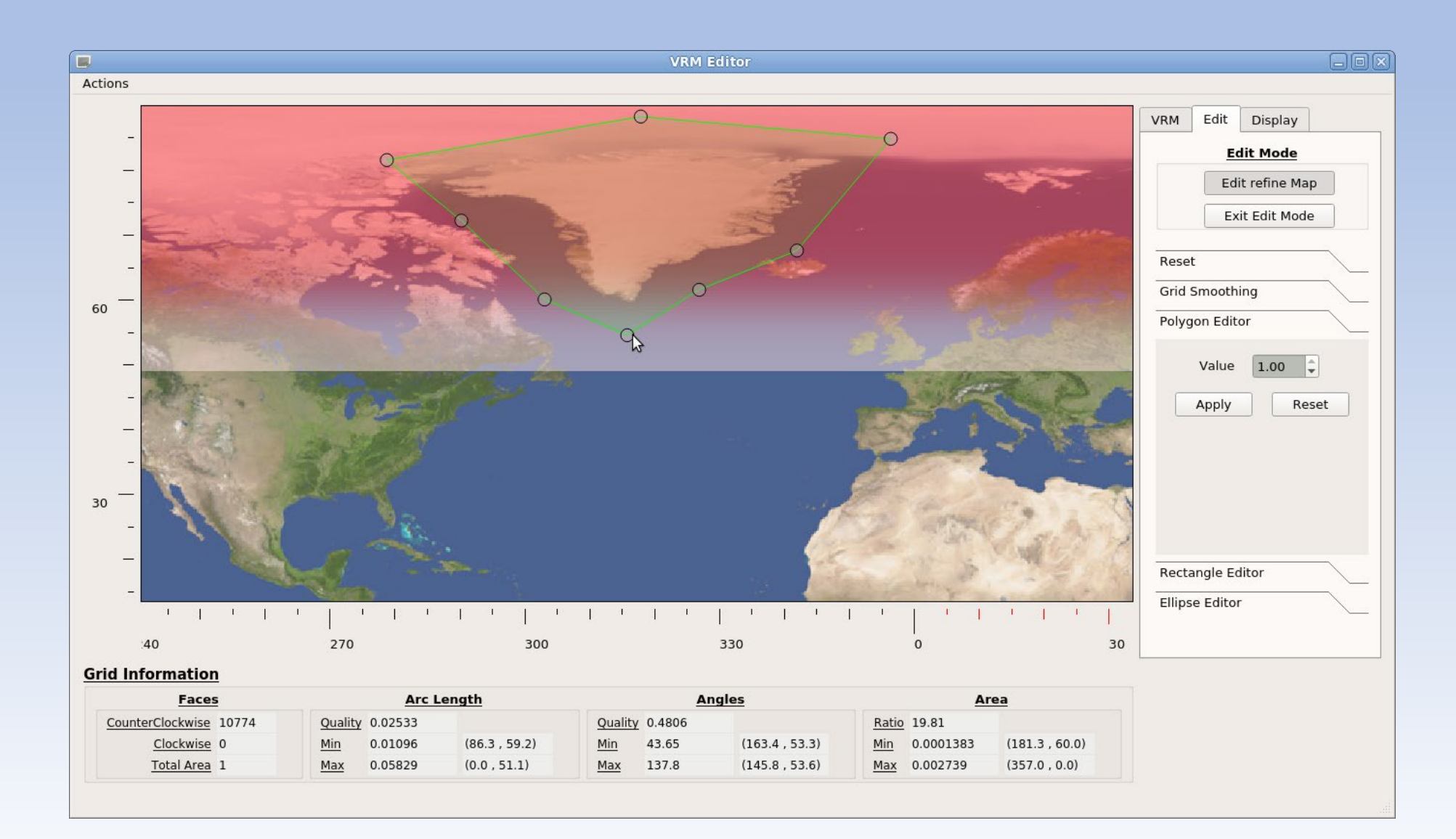

After the polygonal region is added, there is a relatively sharp transition between R=1 and R=0.82 values.

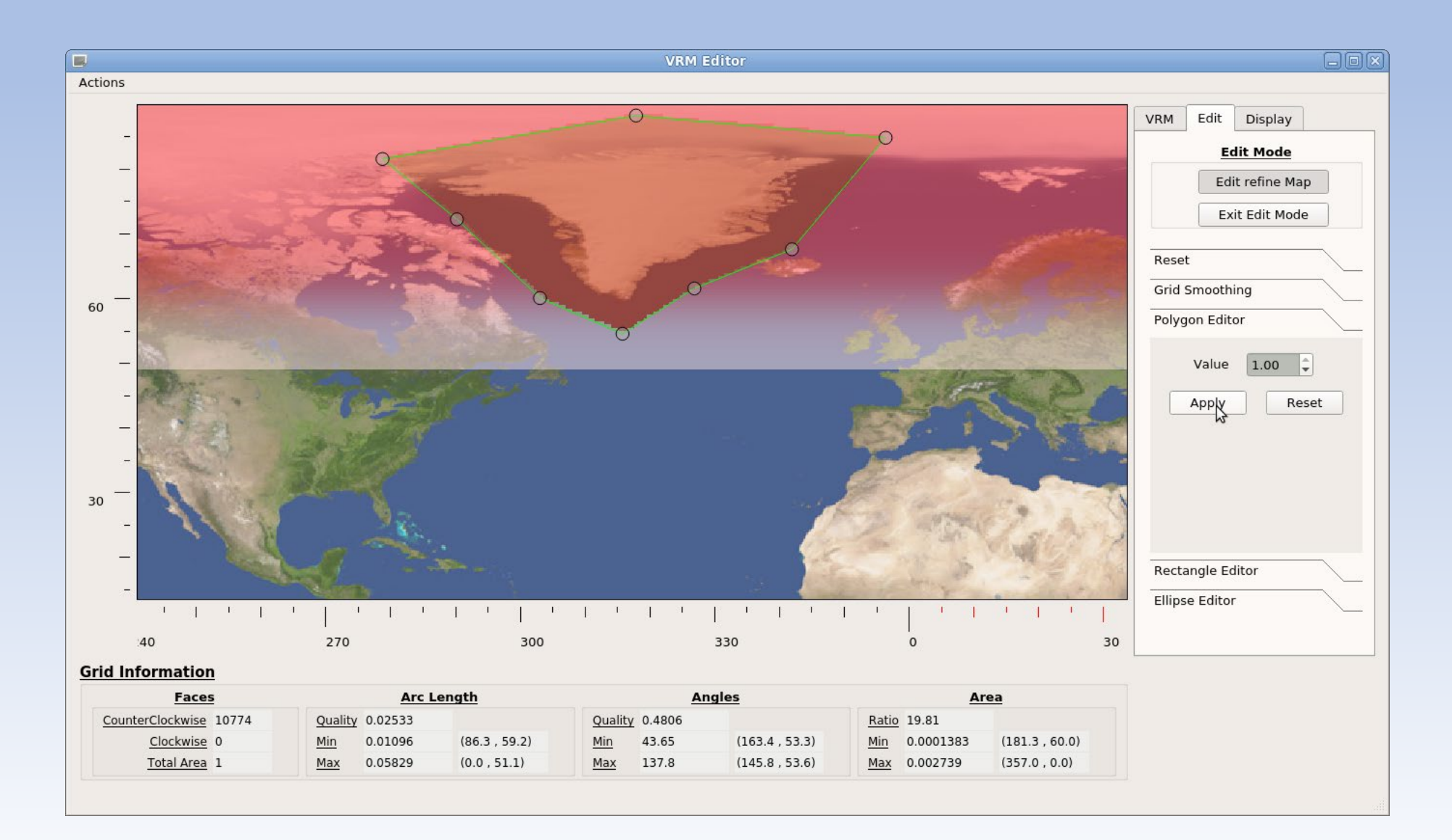

Apply smoothing to round the sharp edges.

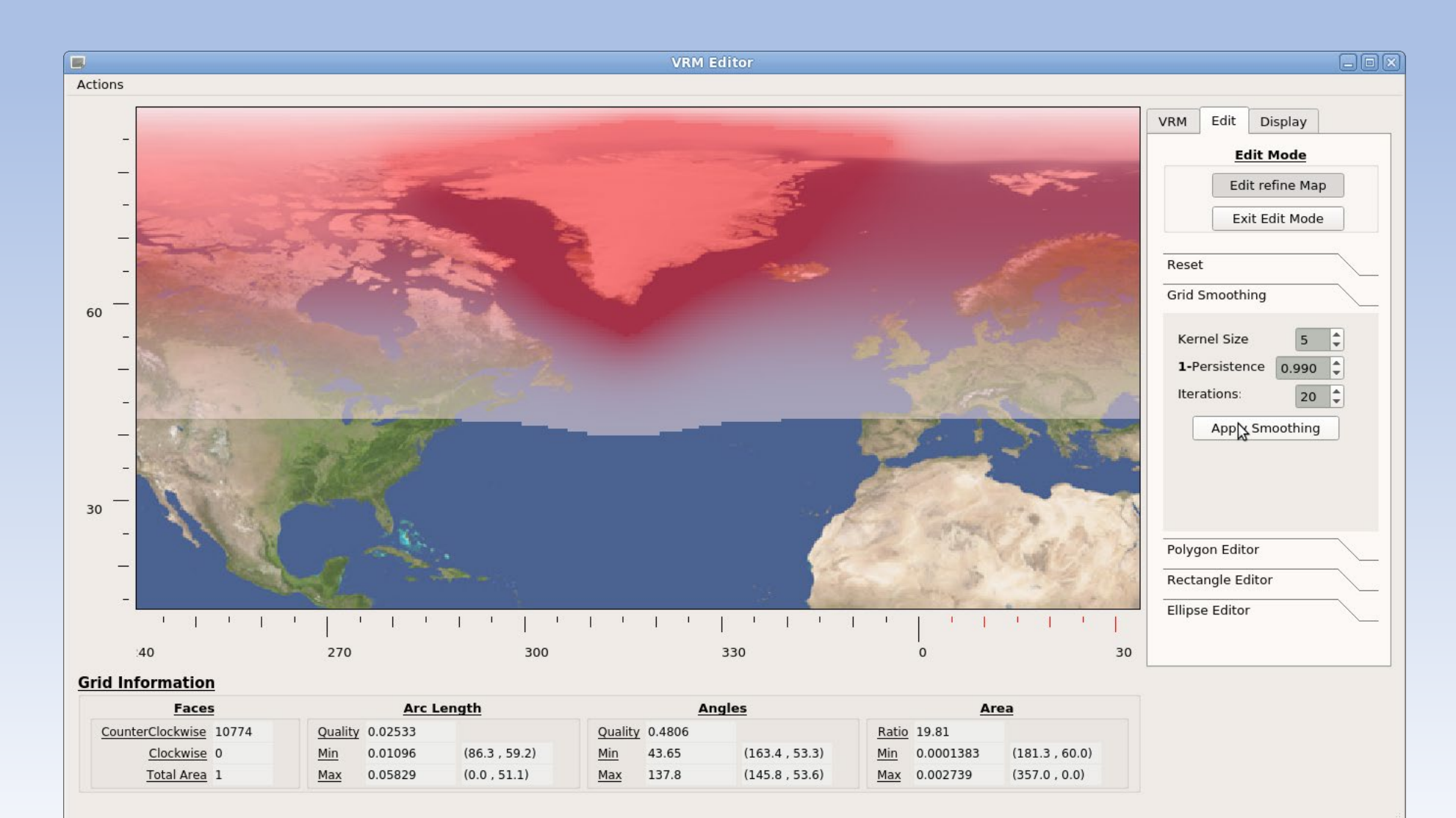

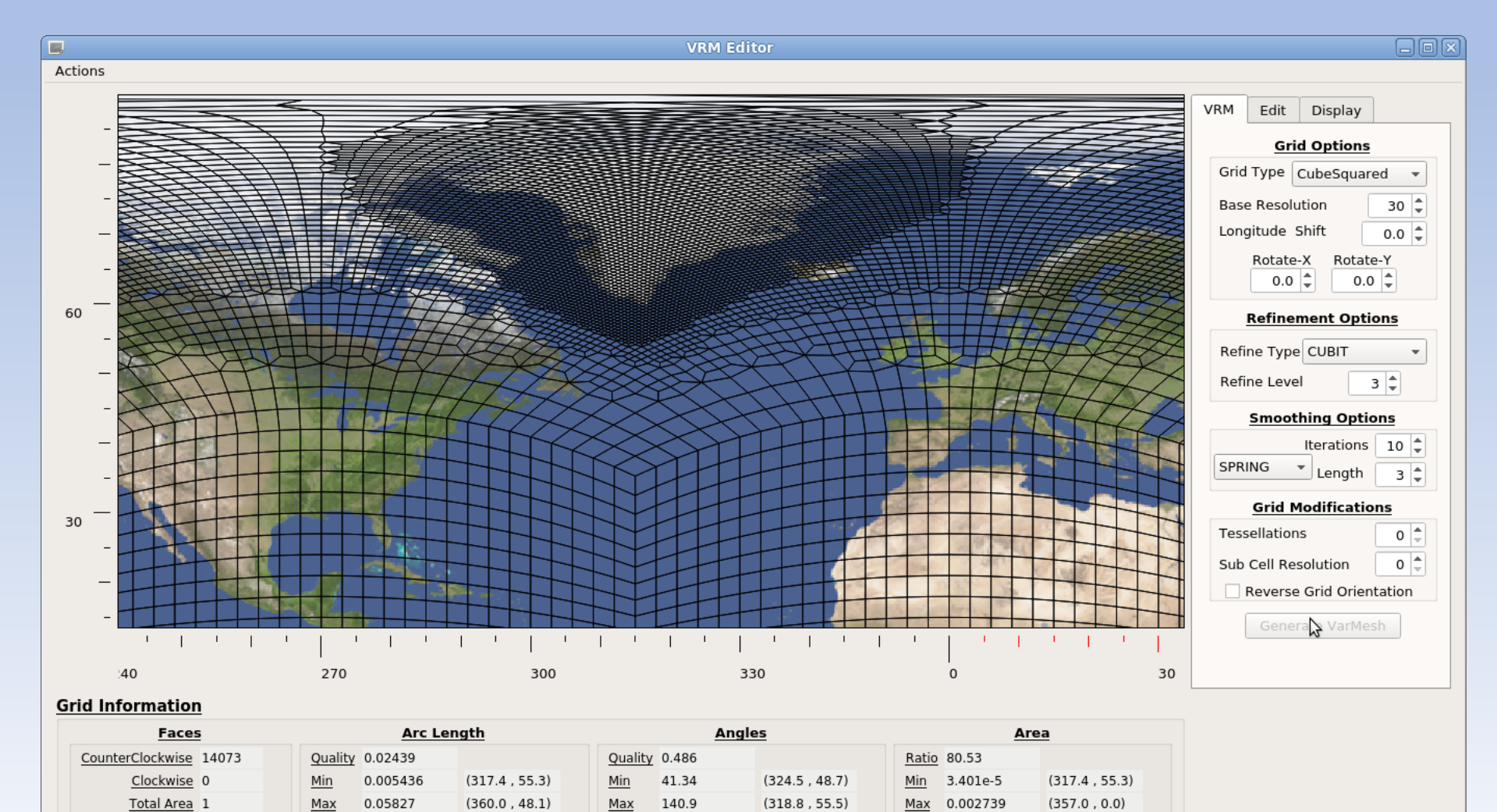

#### Then save the refinement map, set the SQuadGen parameters, and generate the grid

• The final result is then a circumpolar refinement to ne120 over the North pole with a local refinement to ne240 over Greenland.

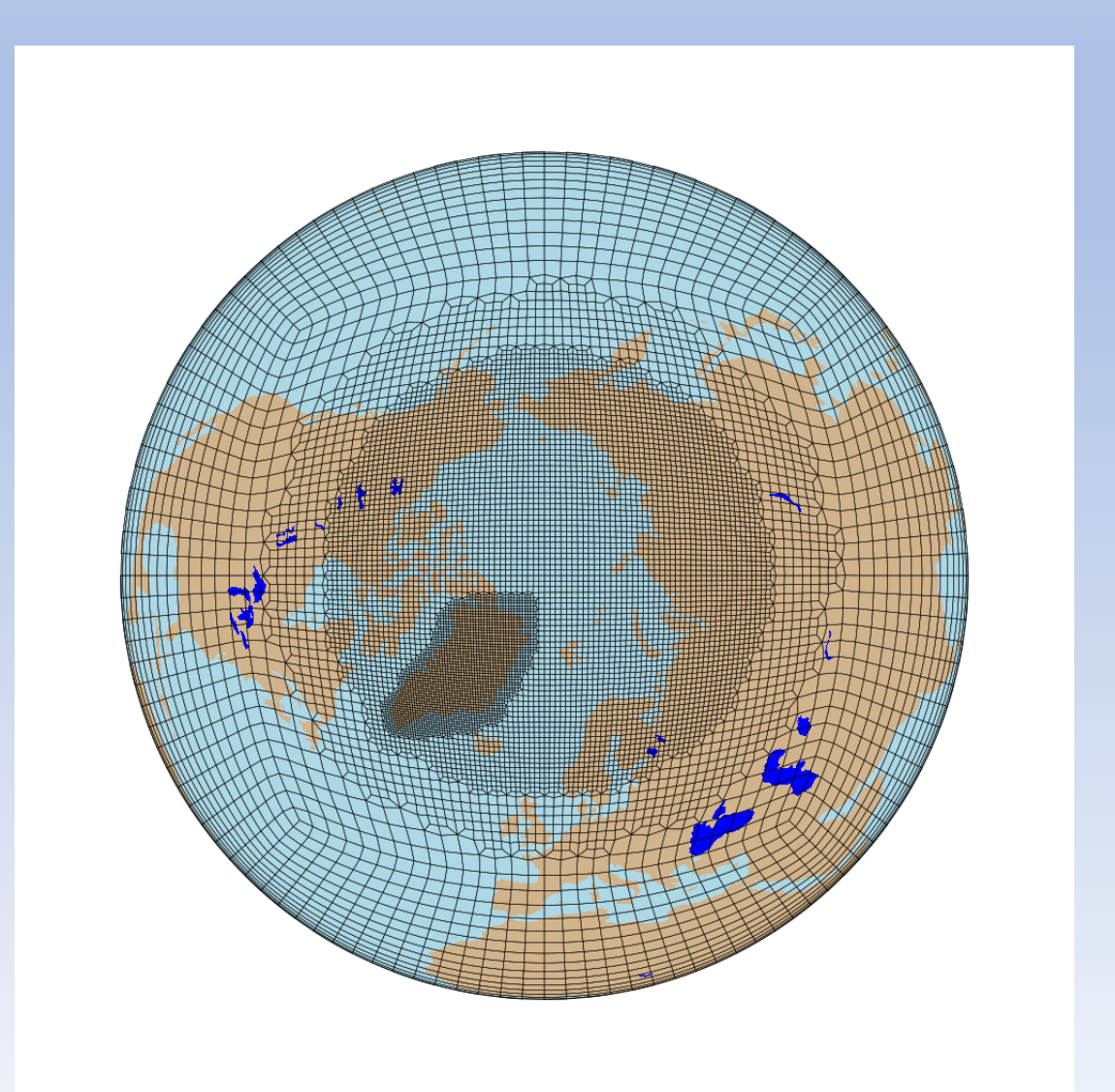

#### 1. Creating a new grid

#### **Create\_VRMgrid**

- Create VRMgrid is a command line interface that works very much like SQuadGen.
- Rather than providing a PNG image, the user provides a netCDF file containing the refinement map values.
- This file can be an output from the VRM\_Editor, or a file created by some other means.

#### computer>./Create\_VRMgrid

Input Parameters:

- --refine\_type <string> ["CUBIT"] (Options: CUBIT | LOWCONN | LOWCONNold)
- --grid\_type <string> ["CubeSquared"] (Options: Icosahedral | CubeSquared)
- --smooth\_type <string> ["NONE"] (Options: NONE | SPRING | PRESSURE)

--resolution <integer> [30]

--refine\_level <integer> [0]

- --tessellate <integer> [0]
- --subcells <integer> [0]
- --smooth\_dist <integer> [0]
- --smooth\_iter <integer> [0]
- --reverse\_orient <bool> [false] --x\_rotate <double> [0.000000]
- --y\_rotate <double> [0.000000]
- --lon\_shift <double> [0.000000]
- --refine\_file <string> ["NULL"]
- --output <string> ["NULL"]

Once the EXODUS file is created, transfer it to Cheyenne to create a repository:

Create \$(For\_AMWG)/VRM\_Files/ne0np4.SAM01.ne30x4/ Create  $\frac{1}{2}$  (For\_AMWG)/VRM\_Files/ne0np4.SAM01.ne30x4/grids/  $\leftarrow$  NOTE the naming conventions. Copy SAM01\_ne30x4\_EXODUS.nc to the grids/ directory.

#### ===================================

(1) Check out a recent CESM tag:

===================================

cheyenne% mkdir cesm2\_2\_alpha04c cheyenne% git clone https://github.com/escomp/cesm.git cesm2\_2\_alpha04c/ cheyenne% cd cesm2\_2\_alpha04c/ cheyenne% vi Externals.cfg <--- Verify the the cam tag is cam6 2 010 or higher. (cime tag needs to be higher than cime.XXXXX) cheyenne% ./manage\_externals/checkout\_externals

#### =====================

(2) Get VRM\_tools

===================== cheyenne% cp -r VRM\_tools /glade/scratch/For\_AMWG/

=======================

(3) Build executables

-------------------------

======================= -------------------------

Gen\_ControlVolumes.exe

cheyenne% cd VRM\_tools/VRM\_ControlVolumes/src/ cheyenne% module list Currently Loaded Modules: 1) ncarenv/1.3 2) intel/18.0.5 3) ncarcompilers/0.5.0 4) mpt/2.19 5) netcdf/4.7.3 cheyenne% module load gnu cheyenne% make cheyenne% module load intel

------------------------- mksurfdata\_map --------------------------

cheyenne% cd \$(CESM)/components/clm/tools/mksurfdata\_map/src cheyenne% module load ncl cheyenne% setenv LIB\_NETCDF \$NCAR\_LDFLAGS\_NETCDF

- The file contains the step-by-step notes from my installation of the SAM01\_ne30x4 grid.
- The first 3 step are preliminaries for getting a CESM tag and building the executables that are needed for this case.

#### ------------------------- mkmapdata fix --------------------------

cheyenne% cd ../../mkmapdata/ cheyenne% cp mkmapdata.sh mkmapdata.sh-ORIG cheyenne% vi mkmapdata.sh

- >
- > module load esmf\_libs/\$esmfvers
- > module load intel/\$irntelves
- >#PFC FIX module load ncl <--- comment out this line
- 
- 

> module load nco

--------------------------

--------------------------

--------------------------

--------------------------

- >
- > module load ncl/6.6.2 <--- add 6.6.2 so this script will work

gen\_domains

cheyenne% cd \$(CESM)/cime/tools/mapping/gen\_domain\_files/src cheyenne% ../../../configure --macros-format Makefile --mpilib mpi-serial cheyenne% (source ./.env\_mach\_specific.csh ; gmake)

interpic

cheyenne% module load ncl cheyenne% setenv LIB\_NETCDF \$NCAR\_LDFLAGS\_NETCDF cheyenne% setenv INC\_NETCDF \$NCAR\_INC\_NETCDF cheyenne% cd \$(CESM)/components/cam/tools/interpic\_new cheyenne% gmake

- For the developmental tags, there will still be problems that occur in the process.
- Typically when building the executables.
- Don't know why the mkmapdata script won't work unless the specific version is given, just know that this is what it took to get the processing script to run.
- Other problems typically are a result of not having the correct modules loaded.

#### (4) Create REPO for a new grid

================================

cheyenne% mkdir /glade/scratch/patc/For\_AMWG\_DEMO/VRM\_Files/ne0np4.SAM01.ne30x4 cheyenne% mkdir /glade/scratch/patc/For\_AMWG\_DEMO/VRM\_Files/ne0np4.SAM01.ne30x4/grids cheyenne% cp SAM01\_ne30x4\_EXODUS.nc

/glade/scratch/patc/For\_AMWG\_DEMO/VRM\_Files/ne0np4.SAM01.ne30x4/grids/

================================

(5) Generate Control Volumes

================================

cheyenne% cd \$(VRM\_tools)/VRM\_ControlVolumes/src cheyenne% vi input.nl

>

```
> &input_nl
```
- > GridPath = '/glade/scratch/patc/For\_AMWG\_DEMO/VRM\_Files/ne0np4.SAM01.ne30x4/grids/'
- > GridName = 'SAM01\_ne30x4'
- $>$  /

cheyenne% ./Gen\_ControlVolumes.exe input.nl cheyenne% ls /glade/scratch/patc/For\_AMWG\_DEMO/VRM\_Files/ne0np4.SAM01.ne30x4/grids/

SAM01\_ne30x4\_EXODUS.nc SAM01\_ne30x4\_np4\_LATLON.nc SAM01\_ne30x4\_np4\_SCRIP.nc

#### **Create a REPO Directory** ================================

- Create a directory ne0np4.SAM01.ne30x4 Where all grid data will be stored and maintained.
- Add your EXODUS file containing the NE part of the grid as a starting point.

#### **Gen\_ControlVolumes**

- The process of generating the grid is completed by running this program.
- It adds the (NPxNP) GLL grid points for each element and stores the final grid description in SCRIP/LATLON files.
- When completed, the user has 3 separate files describing the grid.

================================

(6) Generate Datasets.

--------------------------

--------------------------

================================

#### set environment variables

cheyenne% setenv VRM\_CESM\_TAG "/glade/scratch/patc/For\_AMWG\_DEMO/Models/cesm2\_2\_alpha04c/" cheyenne% setenv VRM\_REPO\_PATH "/glade/scratch/patc/For\_AMWG\_DEMO/VRM\_Files/" cheyenne% setenv VRM\_GRID\_TAG "SAM01\_ne30x4" cheyenne% setenv VRM\_GRID\_NAME "ne0np4.SAM01.ne30x4" cheyenne% setenv VRM\_GRID\_NCOL "113060" cheyenne% setenv VRM\_DATE "200309"

#### gen mapping

--------------------------

--------------------------

cheyenne% cd \$(VRM\_tools)/gen\_mapping cheyenne% ./MAKE\_genMapping\_scripts.csh cheyenne% cd ne0np4.SAM01.ne30x4 cheyenne% module load ncl cheyenne% qcmd -- 'sh gen\_mapping\_SAM01\_ne30x4\_01.sh >& LOG\_SAM01\_ne30x4\_01' ( ~3 mins to run) cheyenne% qcmd -- 'sh gen\_mapping\_SAM01\_ne30x4\_02.sh >& LOG\_SAM01\_ne30x4\_02' ( ~4 mins to run) cheyenne% qcmd -- 'sh gen\_mapping\_SAM01\_ne30x4\_03.sh >& LOG\_SAM01\_ne30x4\_03' ( ~25 mins to run)

gen\_domain

--------------------------

--------------------------

cheyenne% cd \$(VRM\_tools)/gen\_domain

cheyenne% ./MAKE\_genDomains\_scripts.csh

cheyenne% cd ne0np4.SAM01.ne30x4

cheyenne% qcmd -- 'sh genDomains\_SAM01\_ne30x4\_gx1v7.sh >& LOG\_SAM01\_ne30x4\_gx1v7' ( ~1 min to run) cheyenne% qcmd -- 'sh genDomains\_SAM01\_ne30x4\_tx0.1v2.sh >& LOG\_SAM01\_ne30x4\_tx0.1v2' ( ~7 min to run)

#### **Generate Datasets**

- The user begins by setting some griddependent environment variables
- After that, the process is the same for each of the gen\_XXXX directories:
	- 1. cd to the gen XXXX directory
	- 2. Run a script which generates a grid directory containing the processing scripts that will generate the needed datasets.
	- 3. Verify the settings in each script and then run it.
	- 4. Check the output LOG file to verify that the program did not have any errors.

#### ------------------------- gen\_CLMsrfdata

------------------------- cheyenne% cd \$(VRM\_tools)/gen\_CLMsrfdata cheyenne% ./MAKE\_genCLMsurfdata\_script.csh cheyenne% cd ne0np4.SAM01.ne30x4 cheyenne% vi genCLMsurfdata\_SAM01\_ne30x4.sh > ##======================================================================= > #PBS -N sub\_genfsurdat\_SAM01\_ne30x4 > #PBS -A P93300642 <---- set the project number here! > #PBS -l walltime=3:59:00 > #PBS -q premium > #PBS -j oe > #PBS -l select=4:ncpus=2:mpiprocs=2:mem=109GB > ################################################################ cheyenne% qsub < genCLMsurfdata\_SAM01\_ne30x4.sh ( ~1 hour 10 min to run)

#### ------------------------- gen CAMncdata

------------------------- cheyenne% cd \$(VRM\_tools)/gen\_CAMncdata cheyenne% ./MAKE\_interpic\_script.csh cheyenne% cd ne0np4.SAM01.ne30x4 cheyenne% module load ncl cheyenne% module load nco cheyenne% gcmd -- 'sh interpic\_script\_SAM01\_ne30x4.sh >& LOG\_SAM01\_ne30x4' ( ~1 min to run)

#### **Generate Datasets**

- The CLM files take the longest to generate and the job must be submitted rather than run via qcmd.
- Generating true topography also takes a while to run. (I am using the quick way for now).

#### gen\_atmsrf

--------------------------

--------------------------

cheyenne% cd \$(VRM\_tools)/gen\_atmsrf cheyenne% ./MAKE\_genAtmsrf\_script.csh cheyenne% cd ne0np4.SAM01.ne30x4 cheyenne% module load ncl cheyenne% qcmd -- 'ncl gen\_atmsrf\_SAM01\_ne30x4.ncl >& LOG\_SAM01\_ne30x4' ( ~1 min to run)

#### gen\_topo

--------------------------

--------------------------

cheyenne% cd \$(VRM\_tools)/gen\_topo/Regrid\_topo cheyenne% ./MAKE\_RegridTopo\_script.csh cheyenne% cd ne0np4.SAM01.ne30x4 cheyenne% module load ncl cheyenne% gcmd -- 'ncl Regrid\_topo\_SAM01\_ne30x4.ncl >& LOG\_SAM01\_ne30x4' ( ~1 min to run) #### 2. Generate Data

The data processing directories:

gen\_mapping/ gen\_domain/ gen\_CLMsrfdata/ gen\_CAMncdata/ gen\_atmsrf/ gen\_topo/

• Contain shell scripts, NCL, and FORTRAN programs which create all of the files needed by CESM.

• When completed, the user has generated a repository of required values for each grid, stored with the following directory structure:

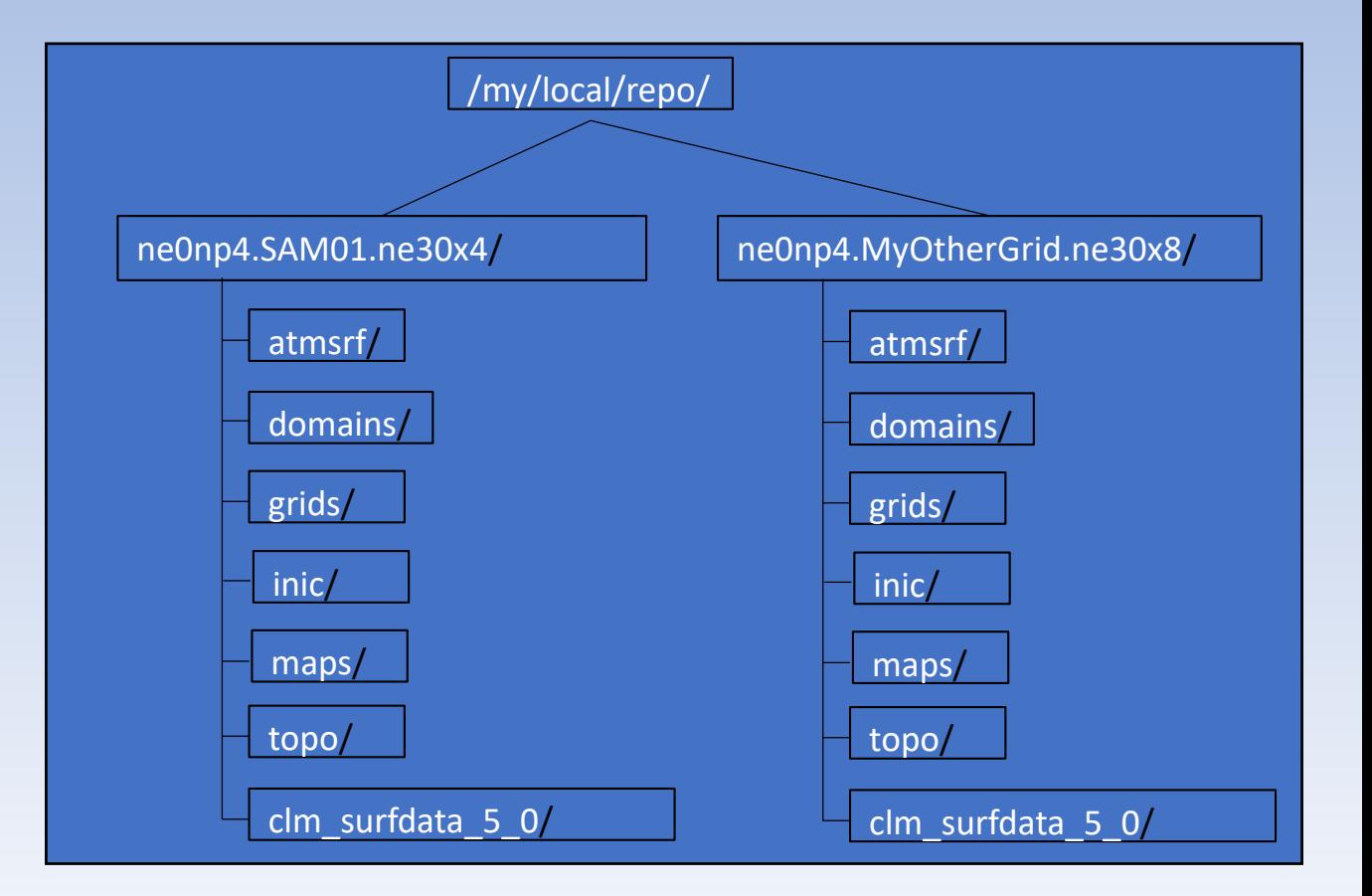

#### 2. Generate Data

- The usage scenario envisioned for the next release is that a research group will have a common repository of grid information.
- This \$(REPO) will contain the VRM grids relevant to their research, which supplements the supported grid resolutions in CESM.
- A local repository of grids that can be readily shared by members of a research group using *compatible* CESM tags.
- The data in \$(REPO) will need to be updated periodically to keep up with CESM development, but not for every tag.

(Tags earlier than the most recent require a different installation process that is not as flexible as this.)

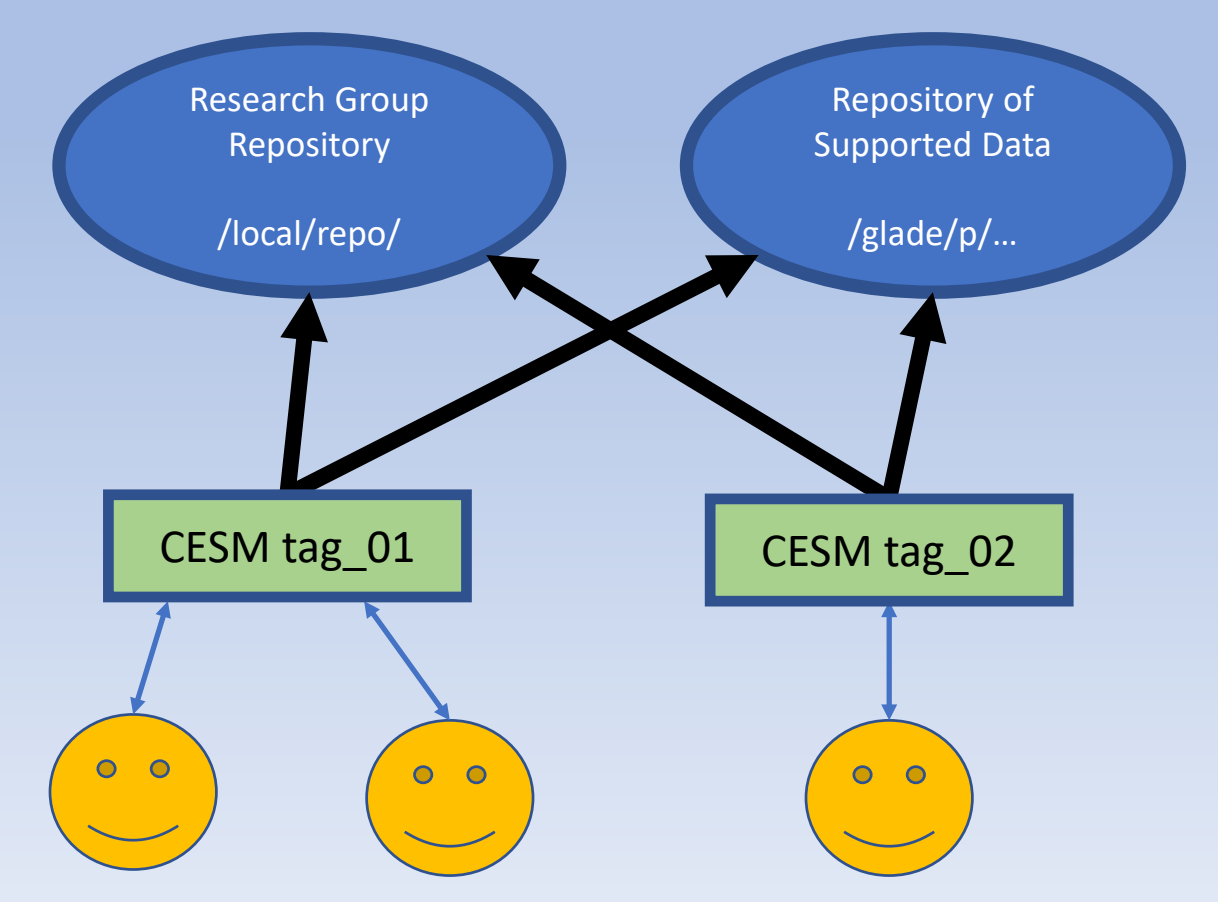

#### 3. Install Grid into CESM

=============================== (7) Installation ================================ cheyenne% cd \$(VRM\_tools)/Install\_grid/NEWTAGS cheyenne% ./MAKE\_install\_script.csh cheyenne% vi Install\_grid\_SAM01\_ne30x4.csh > set GRID\_TAG = "SAM01\_ne30x4" > set GRID\_NAME = "ne0np4.SAM01.ne30x4" > set GRIDDESC = "An ne30np4 grid with a ne120np4 refinement over South America" > > set REPO\_PATH = "/glade/scratch/patc/For\_AMWG\_DEMO/VRM\_Files/" > set DATE = "200309"  $>$  set NCOL = "113060" cheyenne% chmod 744 Install\_grid\_SAM01\_ne30x4.csh cheyenne% ./Install\_grid\_SAM01\_ne30x4.csh

#### **Install The New Grid**

- In the same manner as generating datasets, the user just has to run a MAKE script.
- The edit that scripts to add a grid description for their new grid.
- Then run it.

This installation script adds 4 files to the \$(REPO) directory:

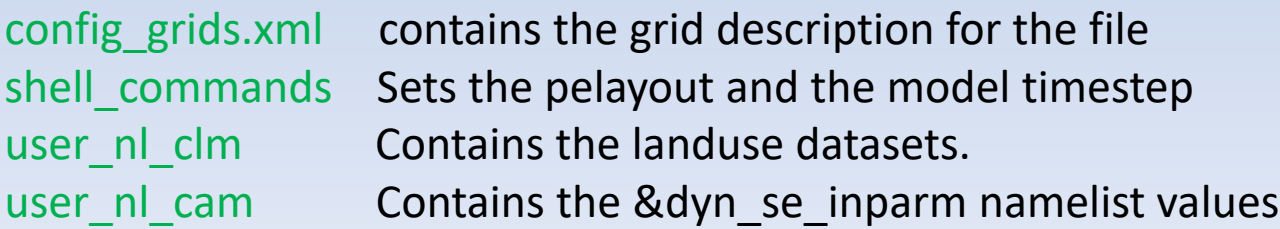

#### Adding these files completes the installation!

The only updates that should be needed for the repository are if there is are model updates to the XML file formats, the namelist values, or to the source input datasets for newer tags.

#### **Create a new Case**

The use just need to add a –user-mods-dir argument to the newcase command to use the grid.

*./create\_newcase –case MyCaseName –res ne0np4.MyGridName.ne30x4\_mt12 —compset FHIST – mach cheyenne –run-unsupported –user-mods-dir \$(MyRepoPath)/ne0np4.MyGridName.ne30x4*

In the case directory, the user\_nl\_cam has the defaults settings. These must be adjusted iteratively until the model runs stably.

For ne120 refinements, the values for a uniform ne120np4 grid will likely work unless the refinement created a small element in the transition region.

Higher resolution runs require a bit more effort. Once the values are established for a stable run, then they should be used to update the defaults in the \$(REPO)/user nl cam file.

#### **VRM\_Diagnostics**

The VRM\_Diagnostics directory contains (will contain) utility programs and information useful for Variable resolution grids.

Plotting/ Contains ncl scripts for graphing EXODUS/SCRIP grids SEview/ Will eventually contain a simple viewer for the SE grids ( like ncview ) VisIt\_plugin/ Contains a plugin I wrote for the VisIt visualization program Idealized(DCMIP)\_tests?/ Link to DCMIP tests & other idealized tests and guides for running diagnostic testing of VRM grids

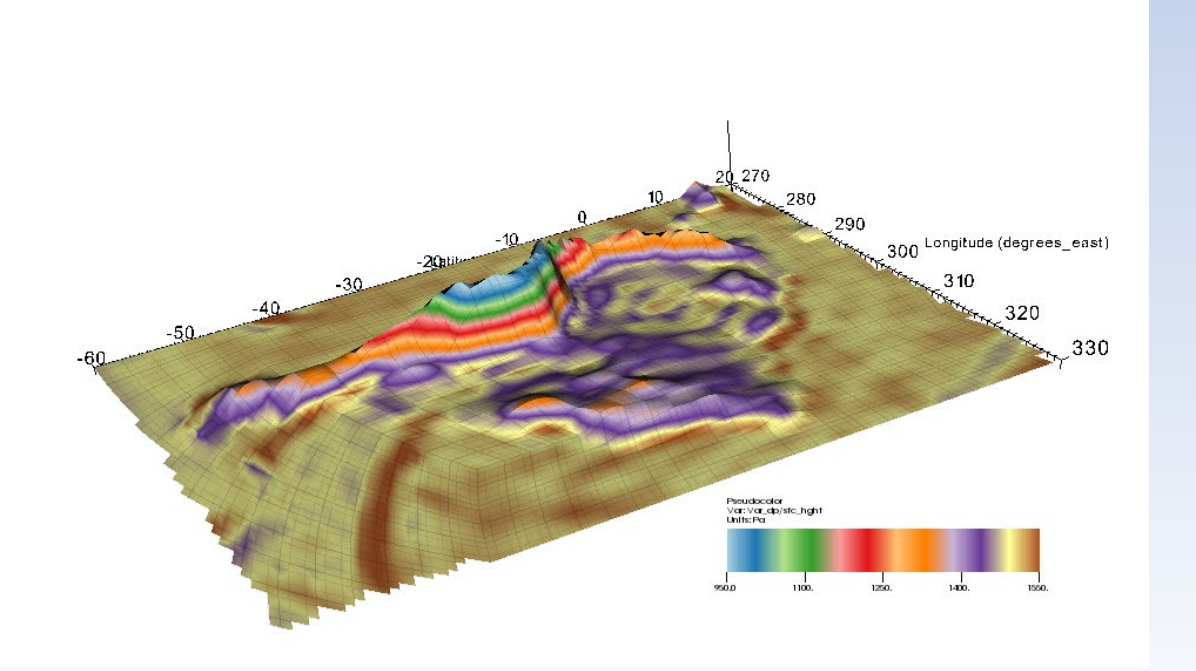

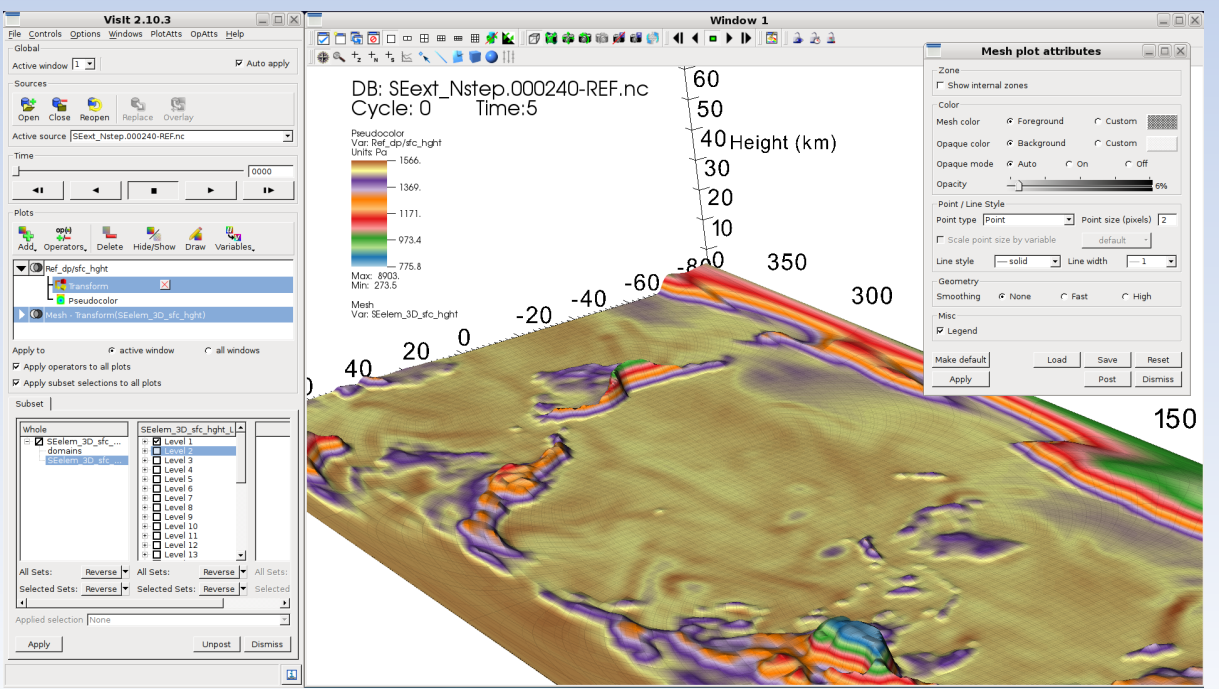

#### **Further Development:**

- Add NUOPC compatibility. This will add one more step to create an ESMF mesh file from the SCRIP file.
- Fix the remaining bug in CIME.
- Stop VRM\_Editor from crashing randomly.
- Add a REFMAP smoothing option to VRM Editor.
- Add more editing options to VRM\_Editor.
- Make the processing more robust, not using hardwired source datasets.
- Add more diagnostic tests and viewing/analysis programs.

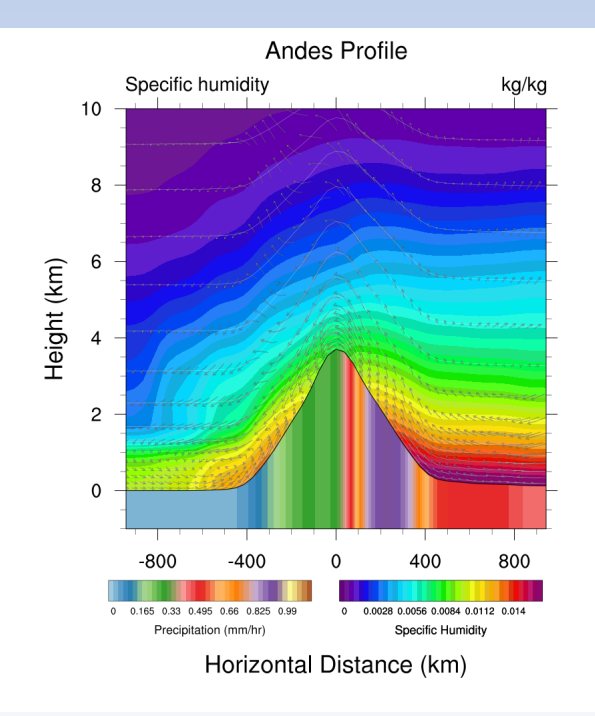

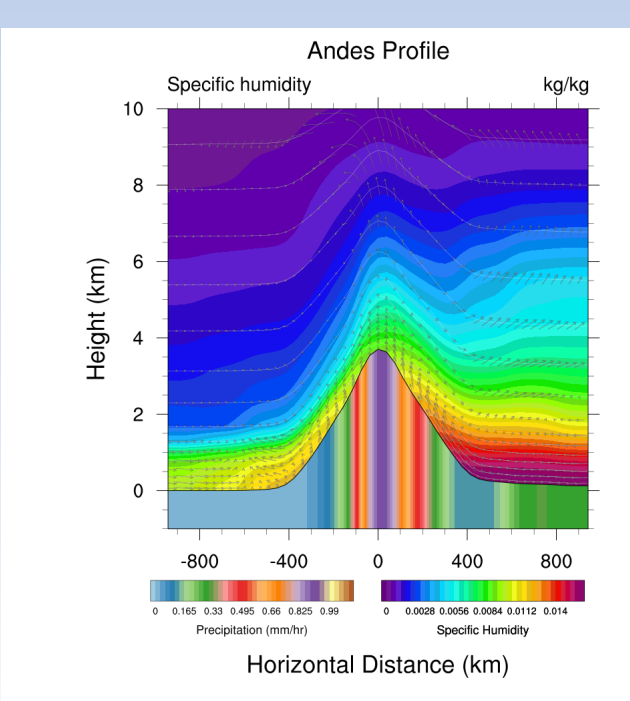

#### **Summary**:

- A set of VRM\_tools have been developed to greatly simplify the process of creating and using Variable Resolution Spectral Element grids.
- The included documentation for the walks users through the process from the beginning to a working model grid.
- SOON: will be available on <https://github.com/ESCOMP/>VRM\_tools????? (VRM\_toolkit?)
- Once an EXODUS file has been created, the process of creating datasets and installing the grid in CESM consists of running 7 scripts.